*mgr inż. Łukasz Radzik*1)\*) *dr hab. inż. Krzysztof Schabowicz*1)

# **Wykorzystanie BIM w remontach obiektów budowlanych**

*The use of BIM in the renovation of buildings*

use of BIM technology.

**Abstract.** The article discusses the use of BIM technology in the renovation of buildings. Because the conventional way of designing repairs and modernization of buildings has some limitations, the article presents tools that can be in certain areas of significantly reduced. It also presents a fusion of modern techniques with the technology inventory BIM workflow and proposed the creation of the BIM model of the existing building. In order to better illustrate the issues included in the article such as the modernization of the façade of a building realized with the

**Keywords:** renovation, construction facility, BIM, IFC.

*DOI: 10.15199/33.2015.11.46* (Artykuł przeglądowy)

**Streszczenie.** W artykule omówiono zastosowanie technologii BIM w remontach obiektów budowlanych. W związku z tym, że tradycyjny sposób projektowania remontu i modernizacji budowli wyróżniają pewne ograniczenia, w artykule przedstawiono narzędzia informatyczne, które mogą je w pewnych obszarach znacznie zmniejszyć. Zaprezentowano również możliwość połączenia nowoczesnych technik inwentaryzacji z omawianą technologią i zaproponowano schemat postępowania przy tworzeniu modelu BIM istniejącego budynku. Wcelu lepszego zobrazowania zagadnienia omówiono przykład modernizacji elewacji obiektu budowlanego zrealizowany z wykorzystaniem technologii BIM. **Słowa kluczowe:** remont, obiekt budowlany, BIM, IFC.

**Przez remont rozumie się wyko-<br>
nanie w istniejącym obiekcie ro-<br>
bót budowlanych polegających<br>
na odtworzeniu stanu pierwot-<br>
nego, a niestanowiących bieżącej kon**nanie w istniejącym obiekcie robót budowlanych polegających na odtworzeniu stanu pierwotserwacji, przy czym dopuszcza się stosowanie wyrobów budowlanych innych, niż użyto w stanie pierwotnym [1]. W trakcie remontu obiektu inwestorzy dążą do zwiększenia efektywności prowadzonych prac. W tym celu niezbędne jest m.in. wykonanie odpowiedniego projektu remontu. Obecnie najbardziej zaawansowaną formą dokumentacji budowlanej jest model obiektu budowlanego w formacie BIM (*Building Information Modelling*), który zgodnie z międzynarodową normą ISO 29481-1:2010 [2] jest zdefiniowany jako *współdzielona cyfrowa reprezentacja cech fizycznych i funkcjonalnych dowolnego wybudowanego obiektu* (budynku, mostu, drogi itp.), *która stanowi niezawodną i odpowiednią podstawę do podejmowania decyzji.*Projekt w formacie BIM w odróżnieniu od projektów CAD-owskich, zawiera informacje przypisane do geometrii (funkcję, jaką pełni dany obiekt, materiał, z jakiego jest wykonany, koszty, trwałość itp.), na podstawie których możliwe jest wykonanie wielu analiz, m.in. statyczno- -wytrzymałościowej, kosztów, czasu trwania budowy, wykrywania kolizji, au-

<sup>1)</sup> Politechnika Wrocławska, Wydział Budow-<br>... nictwa Ladowego i Wodnego

\*) Autor do korespondencji: e-mail: lukasz.radzik@pwr.edu.pl

tomatycznego zliczenia materiałów, kosztów utrzymania budynku, nasłonecznienia. Informacje przekazywane są między programami za pomocą uniwersalnych formatów wymiany danych, przy czym najbardziej popularnym jest IFC (*Industrial Foundation Classes*). Raz wprowadzona do modelu informacja nie jest wprowadzana ponownie, co prowadzi do oszczędności czasu wykonania projektu oraz eliminuje możliwość pomyłki wynikającej z wprowadzania tych samych danych (np. geometrii) do różnych programów.

W artykule przedstawiono metody wykonania dokumentacji budowlanej obiektu na potrzeby jego remontu oraz zaproponowano schemat postępowania w trakcie prac.

# **Tworzenie modelu BIM istniejącego budynku**

Dokumentacja obiektu budowlanego może być przechowywana jako rysunki w formie papierowej, rysunki 2D w wersji elektronicznej i model BIM. Rysunki w formie papierowej są wystarczające do stworzenia modelu BIM, ale ich wersja elektroniczna znacznie ułatwia modelowanie, ze względu na możliwość zaimportowania rysunków do programu jako podkładu. Schemat tworzenia modelu istniejącego budynku w formacie BIM na potrzeby remontu pokazano na rysunku 1. W przypadku, gdy nie ma dokumentacji budowlanej, należy wykonać inwentaryzację budynku, podczas

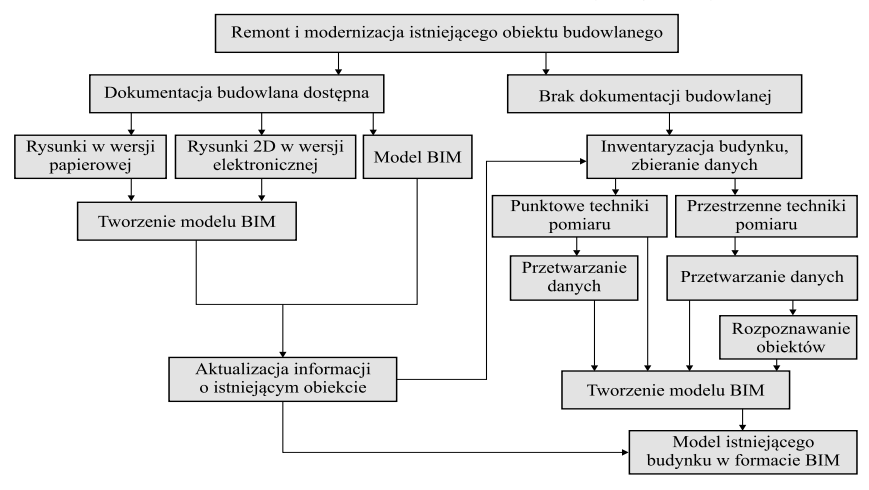

**Rys 1. Schemat tworzenia modelu istniejącego budynku w formacie BIM** *Fig. 1. A diagram of creating a model of the existing building in a BIM format*

# **PROBLEMY REMONTOWE W BUDOWNICTWIE OGÓLNYM I OBIEKTACH ZABYTKOWYCH**

której zbierane są informacje na temat rzeczywistego stanu budynku. Najważniejsza jest jego geometria, którą określa się za pomocą taśmy mierniczej, punktowego miernika laserowego lub niwelatora, określanych jako punktowe techniki pomiaru.

W celu skrócenia czasu pomiaru i dokładnego odwzorowania złożonej geometrii można wykorzystać skanowanie laserowe 3D lub fotogrametrię. Biorąc pod uwagę charakter danych otrzymanych z pomiaru, nazwano je przestrzennymi technikami pomiaru. Ze względu na coraz większą ich popularyzację (zwłaszcza fotogrametrii), w dalszej części artykułu przedstawimy proces tworzenia modelu BIM za pomocą tych narzędzi.

### **Tworzenie modelu BIM z użyciem przestrzennych technik pomiaru**

Zbieranie danych za pomocą skanera laserowego 3D polega na wyemitowaniu wiązki światła, które odbija się od obiektu i częściowo powraca do urządzenia. Pomiar czasu przebiegu światła oraz kątów poziomych i pionowych jego emisji pozwala na określenie współrzędnych punktu odbicia. Zarejestrowane dane tworzą "chmurę" punktów, tzw. quasi-ciągłe odwzorowanie powierzchni [3 – 6]. Fotogrametria, pierwotnie wykorzystywana w kartografii przy sporządzeniu map, w ciągu ostatnich kilku lat rozwinęła się w stopniu pozwalającym na dokładne odwzorowanie przestrzenne obiektów budowlanych. Informacje zbierane są za pomocą aparatu cyfrowego, podczas wykonywania zdjęć z wielu pozycji otaczających obiekt. Zdjęcia powinny zawierać wspólne punkty, na których bazować będzie program tworzący model 3D obiektu budowlanego. Kolejnym etapem tworzenia modelu BIM jest **przetwarzanie danych** na model 3D, zazwyczaj w postaci siatki trójkątów lub chmury punktów. Modele 3D otrzymane za pomocą skanera laserowego lub fotogrametrii mogą zostać poddane analizie **rozpoznawania obiektów** w celu zautomatyzowania i przyspieszenia tworzenia modelu BIM [3 – 6]. Obejmuje ono identyfikację obiektów, wprowadzanie informacji na ich temat oraz pomijanie zbędnych danych.

**Tworzenie modelu** BIM polega na wprowadzaniu do programu geometrii obiektów (ścian, stropów, drzwi, okien, belek, słupów, elementów wyposażenia itd.) wraz z odnoszącymi się do nich informacjami (cechy materiału, z jakiego są wykonane, wzajemne zależności pomiędzy obiektami, informacje dotyczące użytkowania, gwarancji itd.). Wyróżnia się dwa główne podejścia do modelowania opierającego się na danych w postaci chmury punktów. Pierwsze polega na dopasowania tzw. prymitywów (w grafice komputerowej rodzaj figur – kula, sześcian, czworościan, walec itp. – z których buduje się inne, bardziej złożone kształty) bezpośrednio do punktów chmury, a drugi na tworzeniu przecięć przez chmurę punktów i wykonywaniu powierzchni na podstawie utworzonych przecięć.

#### **Przykład tworzenia modelu BIM elewacji budynku**

Przedstawiono przykład tworzenia modelu BIM na potrzeby projektu remontu elewacji budynku hotelowego. Za pomocą skanera laserowego wykonano skany elewacji budynku z dwóch lokalizacji. Chmury punktów nałożono na siebie, po czym oczyszczono z szumów i zbędnych obiektów. Efekt przetwarzania danych ze skanowania pokazano na rysunku 2. Następnie zaimportowano dane do programu Revit, w którym na chmurę punktów nałożono przecięcia w postaci poziomów i osi konstrukcyjnych. Na każdym przecięciu możliwa była edycja modelu. Ściany modelowano na podstawie przecięć poziomych przez wprowadzanie linii prostych nałożonych na linię przecięcia. Otrzymany model posłużył do wykonania projektu remontu i modernizacji elewacji. Zaprojektowano przeszklone przekrycie strukturalne (rysunek 3).

Posługując się uniwersalnym formatem wymiany danych IFC, przesłano model do programu obliczeniowego w celu sprawdzenia statyczno-wytrzymłościowego zarówno nowej czę-

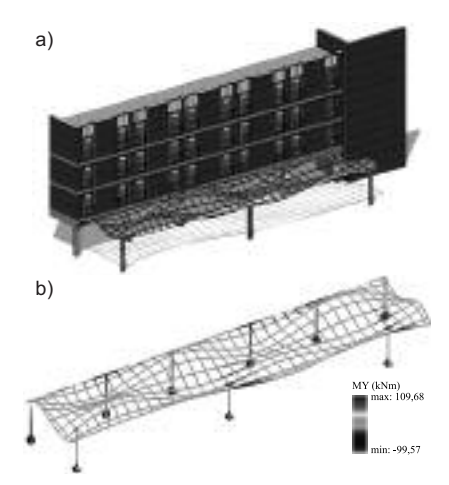

**Rys. 3. Model wybranej części budynku (a) i analiza statyczna przekrycia strukturalnego (b)**

*Fig. 3. A model of the selected part of the building (a), and static analysis of covering structure (b)*

ści konstrukcji, jak i ramy żelbetowej znajdującej się pomiędzy fundamentem a poziomem 1 konstrukcji w linii elewacji. Na rysunku 3b pokazano przykładowe mapy momentów zginających nałożone na pręty, pochodzące od obciążenia ciężarem nowych elementów oraz obciążenia śniegiem.

#### **Podsumowanie**

W artykule przedstawiono możliwości wykorzystania technologii BIM w remoncie obiektu budowlanego, sposób postępowania przy sporządzaniu dokumentacji budowlanej w tym formacie w przypadku, gdy jest dokumentacja budowlana obiektu budowlanego i gdy jej nie ma, nowoczesne metody inwentaryzacji obiektów budowlanych, pozwalające na otrzymanie danych o wysokim stopniu szczegółowości i pozwalające na dokładne odzwierciedlenie obiektu w formacie BIM. Wymieniono zalety i różnice tej technologii w porównaniu z tradycyjnym projektowaniem CAD. Zaprezentowano schemat postępowania na przykładzie inwentaryzacji elewacji obiektu hotelowego wraz

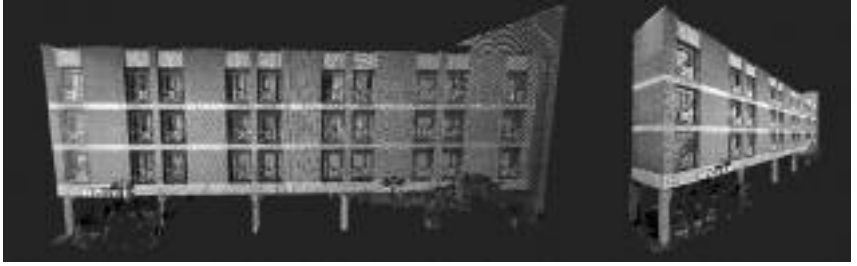

**Rys. 2. Chmura punktów przedstawiająca elewację budynku hotelowego** *Fig. 2. A cloud of points representing the façade of a hotel building*

**P R**

# **PROBLEMY REMONTOWE W BUDOWNICTWIE OGÓLNYM I OBIEKTACH ZABYTKOWYCH**

z analizą statyczno-wytrzymałościową części jego konstrukcji.

Naszym zdaniem technologia BIM może być z powodzeniem wykorzystywana do projektowania remontu i modernizacji istniejącego obiektu budowlanego. Nowoczesne techniki pozyskiwania danych na temat obiektu (skanowanie laserowe, fotogrametria) wraz z technologią BIM umożliwią inwentaryzację, która pozwala na dokładniejsze niż dotychczas odwzorowanie cech fizycznych i funkcjonalnych obiektu.

#### **Literatura**

**[1]** Ustawa z 7 lipca 1994 r. – Prawo budowlane (Dz.U. z 2013 r. poz. 1409 z późn. zm.). **[2]** BS ISO 29481-1:2010 – Building Information Modelling. Information delivery manual. Part 1: Methodology and format.

**[3]** Tang P., Huber D., Akinci B., Lipman R., i Lytle A., "Automatic reconstruction of as-built building information models from laser- -scanned point clouds: A review of related techniques", Autom. Constr., t. 19, nr 7, ss. 829 – 843, 2010.

**[4]** Barazzetti L., Banfi F., Brumana R., Gusmeroli G., Previtali M., i Schiantarelli G., "Cloud-to-BIM-to-FEM: Structural simulation with accurate historic BIM from laser scans", Simul. Model. Pract. Theory, t. 57, ss. 71 – 87, 2015.

**[5]** Zhang C., Chen J., Sun X., i Hammad A., "Lifecycle Evaluation of Building Sustainability Using BIM and RTLS", w Proceedings of the 2014 Winter Simulation Conference, Piscataway, NJ, USA, ss. 3236 – 3247, 2014.

**[6]** Shou W., Wang J., Wang X., i Chong H. Y., "A Comparative Review of Building Information Modelling Implementation in Building and Infrastructure Industries", Arch. Comput. Methods Eng., ss. 1 – 18, 2014.

*Przyjęto do druku: 09.09.2015 r.*

*dr hab. inż. Romuald Tarczewski, prof. nadzw. PWr.* 1)

# **Problemy związane z zabezpieczeniem budynku Sali Tronowej w Starej Dongoli**

# *Problems related to protective works in the Throne Hall building in Old Dongola*

**Streszczenie.** Pochodzący z IX w n.e. budynek dawnej Sali Tronowej królów Makurii znajduje się w Starej Dongoli, w północnym Sudanie, na terenie stanowiska archeologicznego prowadzonego przez Polskie Centrum Archeologii Śródziemnomorskiej. Jest to jedyna zachowana w całości oryginalna wielokondygnacyjna budowla z kręgu kultury bizantyńskiej w Nubii. Dwukondygnacyjny obiekt jest wykonany z cegły mułowej. Strop nad parterem w formie sklepień ma przekrój zbliżony do paraboli, a dach – konstrukcję drewnianą, pokrytą polepą. Obecnie władze Sudanu planują utworzenie na tym terenie parku archeologicznego, którego ważnym elementem będzie Sala Tronowa. Udostępnienie budynku turystom wymaga wzmocnienia stropów, wykonania nowej konstrukcji dachu (powyżej istniejącej) i wzmocnienia schodów. Ponadto przewidziana jest rekonstrukcja zniszczonej części narożnej, w której powstanie platforma widokowa.

**Słowa kluczowe:** rewitalizacja zabytków, Sala Tronowa królów Makurii, Stara Dongola (północny Sudan).

Stara Dongola jest stanowiskiem archeologicznym znajdującym się w pobliżu miejscowości El Ghaddar w północnym Sudanie. Miejsce to po raz pierwszy zostało opisane w 1912 r. przez brytyjskiego badacza Somersa Clarka [1]. Od 1964 r. Polskie Centrum Archeologii Śródziemnomorskiej prowadzi tam prace wykopaliskowe i badawcze. Obecnie kierownikiem misji jest prof. Włodzi-

mierz Godlewski [2]. Stara Dongola była stolicą Królestwa Makuria (od VI w. n.e. chrześcijańskiego), a później stolicą zjednoczonego chrześcijańskiego Królestwa Nubii. Miasto zostało założone w V w. n.e. ja-

#### *DOI: 10.15199/33.2015.11.47* (Oryginalny artykuł naukowy)

**Abstract.** Dating from the ninth century B.C. building of the former Throne Room of Makuria kings is located in the archaeological site run by the Polish Centre of Mediterranean Archaeology since 1964 in Old Dongola, Northern Sudan. It is the only fully preserved multi-storey building from Christian period in Nubia. The two-storey building is made of adobe. The floors above the ground level were made in the form of vaults. The roof has a wooden structure covered with sebakh. Currently, the Sudanese authorities are planning to establish in the area an archaeological park, important part of which will be the Throne Room. In order to adapt the building for tourism purposes, it was necessary to strengthen floors, construct a new roof over the existing one and strengthen the stairs. In addition, it is planned to reconstruct the destroyed part of the corner, where will be located observation deck.

**Keywords:** revitalization of monuments, Throne Room of Makuria kings, Old Dongola (North Sudan).

> ko twierdza, wokół której stopniowo osiedlali się mieszkańcy. Status stolicy utraciło w XIV w., jednak pozostało ważnym ośrodkiem, wokół którego powstało Królestwo Dongoli. Na terenie miasta odsłonięto wiele bardzo interesujących i ważnych obiektów, wśród których należy wymienić przede wszystkim Cytadelę, cztery kolejne katedry i kilka kościołów oraz budynek

<sup>&</sup>lt;sup>1)</sup> Politechnika Wrocławska, Wydział Architektury; e-mail: romuald.tarczewski@pwr.edu.pl